## **VOS DEMANDES DE RETOURS SAV : COMMENT ENREGISTRER VOTRE DEMANDE DE RETOUR VIA VOTRE COMPTE CLIENT**

Dans votre espace client, allez dans Mes retours pour créer une demande de retour.

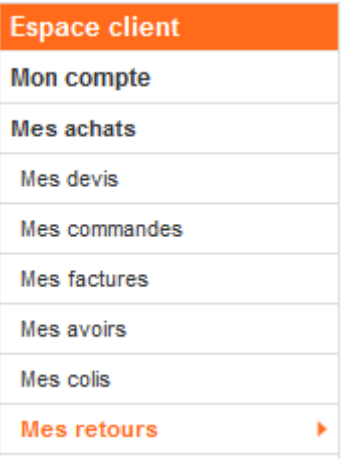

## **CRÉER UNE DEMANDE DE RETOUR**

 Vos commandes apparaissent, ainsi vous pouvez visualiser vos commandes pour voir sur laquelle vous devez faire votre retour d'article, une demande de SAV.

LISTE DES COMMANDES DISPONIBLES POUR UN RETOUR D'ARTICLES

Sélectionnez parmi la liste ci-dessous la commande sur laquelle porte votre demande de retour d'article. Vous pouvez visualiser au préalable chacune de vos commandes grâce aux loupes.

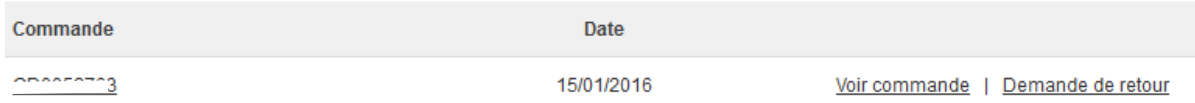

Vous devez sélectionner **le motif, le nombre de produit à retourner et indiquer un** 

**commentaire** afin que notre équipe SAV ait toutes les informations nécessaires au traitement de votre demande.

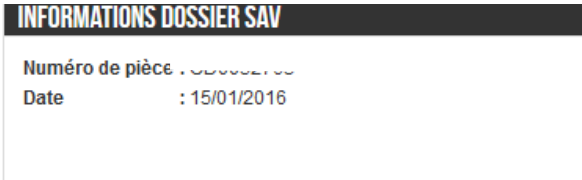

Ci-dessous le(s) article(s) composant votre commande.

Cette page vous permet de sélectionner les produits ainsi que les bonnes quantités que vous souhaitez retourner. Vous pouvez ajouter un commentaire sur le ou les problème(s) rencontré(s).

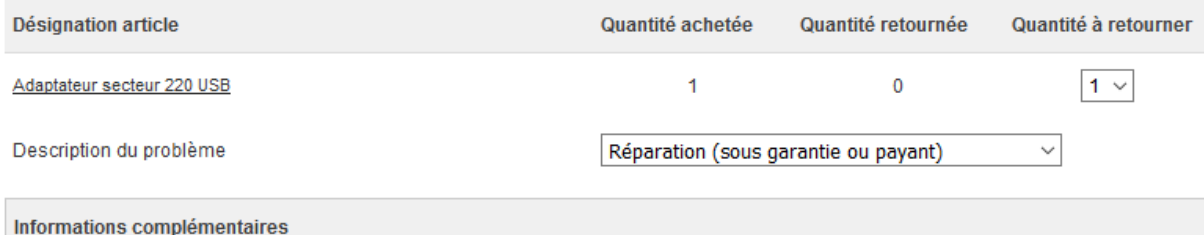

 Une fois toutes ces informations remplies et validées, vous devez confirmer le mode de livraison souhaité et vous pouvez **confirmer la demande de retour SAV**.

À tout moment le bouton **RETOUR** vous permet de revenir en arrière.

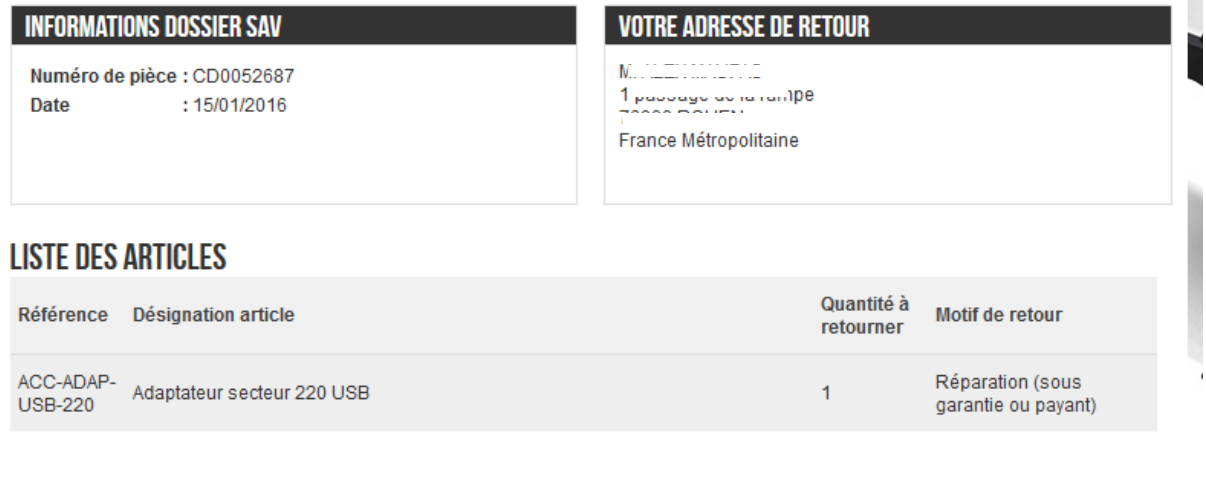

**CONFIRMER** 

Une fois cela votre dossier SAV apparait en statut **DEMANDE NON PRISE EN COMPTE**

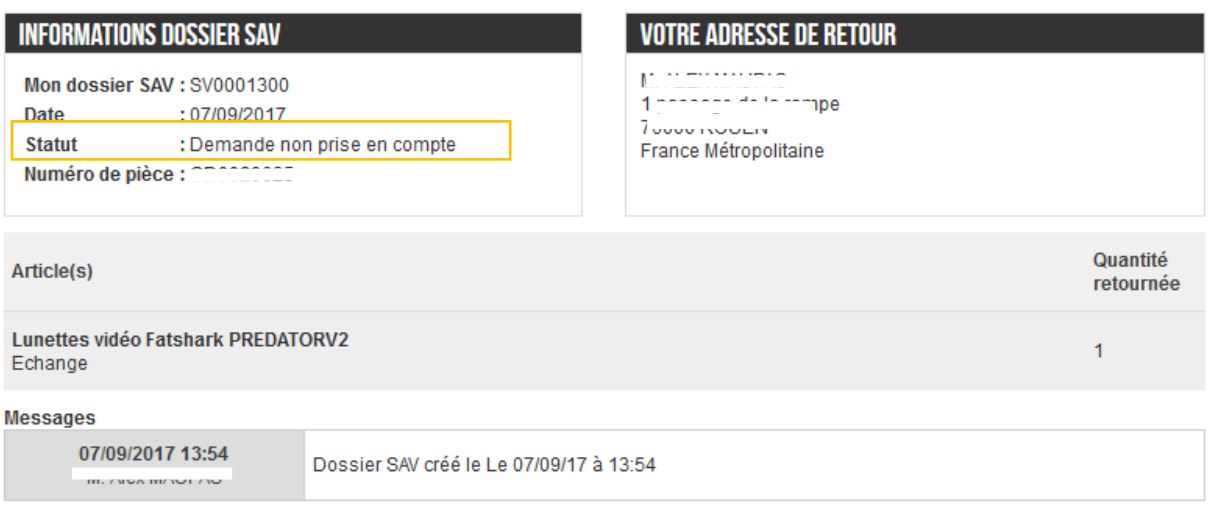

Ces messages ont pour but de vous tenir au courant de l'avancée du traitement de votre dossier SAV, pour toute question, merci de nous écrire via notre page de contact.

Retour

retour

suite à votre demande de création de dossier SAV, un technicien étudiera votre demande dans les plus bref délai (1 à 2 jours ouvrés). Il pourra être amené à vous contacter pour en savoir plus sur votre demande et éventuellement tenter de vous dépanner à distance. Vous recevrez une notification par mail du changement du statut de votre dossier lorsqu'il sera vérifié avec une autorisation ou non du bon de retour gratuit selon votre cas.

**Pour connaître les différentes étapes suivantes veuillez consulter le [document procédure de retour](https://blog.studiosport.fr/manuels/proc%C3%A9dure%20de%20retour%20Studiosport.pdf)  [StudioSPORT](https://blog.studiosport.fr/manuels/proc%C3%A9dure%20de%20retour%20Studiosport.pdf)**